# **VGOV REGISTRATION GUIDE**

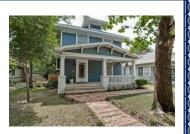

### **Registration Assistance**

Revenue and Collections 3112 Canton 1<sup>st</sup> Floor Dallas, TX 75226 Single Family Rentals: (214) 671-RENT (7368) Multi-Tenant Properties: (214) 671-2791 ccsrentalprogram@dallascityhall.com

### **Required Documents**

- Valid Passport, International Identification or Government Issued Identification of the Owner or Owner's Representative as listed on application (i.e., State ID Card or Driver's License)
- SFRP Owner's Self-Inspection Checklist \*\* (Single Family Rentals Only) (Press CTRL then click mouse to open online)
- Valid Credit Card, Debit Card, Check or Money Order \*\*\*

\*\* The "Owner's Self-Inspection Checklist" is required for each rental property/unit (i.e. a single-family dwelling, each duplex unit and/or each individually owned condominium unit.) (Single Family Rentals Only)

\*\*\* Temporary Checks are not accepted.

## **Online VGOV Registration**

https://vgov.dallascityhall.com

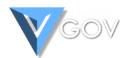

(Press CTRL then click mouse to open online)

#### First time VGOV user

### Welcome to VGov!

Dallas Virtual Government is a central location for Dallas City Services. One account lets you access services from many city departments.

LOG IN

### Register

With a few clicks you'll have your VGov account setup and ready to access. We only need an email address to set up your account.

REGISTER

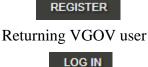

# Registration

Register with your personal email address. *All* 

communication will be sent to this email address and others noted on the application. Create a 12-digit

Page 1 of 6

password, which includes the following:

- At least one upper case letter
- At least one lower case letter
- At least one number

At least one symbol (i.e., # \$ & \* ( )

Check your personal email for VGOV account confirmation. Select **link** to complete VGOV **Register** 

Create a new account with an email address and password.

| Email Address        |                                                                                                    |
|----------------------|----------------------------------------------------------------------------------------------------|
| Password             |                                                                                                    |
| Confirm password     |                                                                                                    |
| VIEW OR C            | REATE REGISTRATION APPLICATIONS                                                                                                    |
| Notifications        | If you do not check this box, you will not receive email notifications when the city updates, rejects, or approves your applications and permits |
|                      | REGISTER                                                                                                    |
| registration and lo  | gin.                                                                                                    |
|                      |                                                                                                    |
| Log in               |                                                                                                    |
|                      | Sov account to log in.                                                                                                    |
| Email Address        |                                                                                                    |
| Password             |                                                                                                    |
|                      | Remember me?                                                                                                    |
|                      | LOG IN                                                                                                    |
| Forgot Password if   | you don't remember your password.                                                                                                    |
| Register if you don' | t have a V-Gov account.                                                                                                    |
| Send Continuation    | Email if your account has not been confirmed.                                                                                                    |
|                      |                                                                                                    |
| Select               |                                                                                                    |
|                      | Page <b>2</b> of <b>6</b>                                                                                                    |

|                                                            | <b>r!</b><br>t we can help fill out forms for                        | you and keep you up | to date on v  | your transactions.              |             |        |  |
|------------------------------------------------------------|----------------------------------------------------------------------|---------------------|---------------|---------------------------------|-------------|--------|--|
| Recent Activity                                            |                                                                      | ,                   |               | Fees You Owe                    |             |        |  |
| Date Descrip                                               | tion                                                                 | Cost                |               | Reason for Fee                  |             | Amount |  |
| You have no recent activity to                             | o display.                                                           |                     |               | You have no payments due at     | this time.  |        |  |
|                                                            |                                                                      |                     |               |                                 |             |        |  |
| FEATURED SERVICES                                          |                                                                      |                     |               |                                 |             |        |  |
| Rental Prope                                               | erty                                                                 | See the             | List o        | of Services                     |             |        |  |
| Registration                                               | -                                                                    | The list of V-Gov   | services is a | available here:                 |             |        |  |
| (single family homes, duple                                |                                                                      | SEE THE COMPLI      | ETE LIST OF S | SERVICES                        |             |        |  |
| annually by submitting a reg                               |                                                                      |                     |               |                                 |             |        |  |
| More information and impor<br>available from the Single-Fa | amily and Multi-Family                                               |                     |               |                                 |             |        |  |
| information pages at the De<br>Compliance.                 | partment of Code                                                     |                     |               |                                 |             |        |  |
| VIEW OR CREATE REGISTRA                                    | TION APPLICATIONS                                                    |                     |               |                                 |             |        |  |
|                                                            |                                                                      |                     |               |                                 |             |        |  |
| Select Crea                                                | te a New Applicati                                                   | on                  |               |                                 |             |        |  |
| Complete the C                                             | )wner of Record                                                      | . The * aste        | risks in      | dicates required info           | ormation.   |        |  |
|                                                            |                                                                      |                     |               |                                 |             |        |  |
| Type of Property Owner                                     |                                                                      |                     |               |                                 |             |        |  |
| Type of Property Owner<br>Property Owners                  | Business Name *                                                      |                     |               | E                               |             |        |  |
|                                                            | Business Name *                                                      |                     |               | L<br>Middle Name                | Last Name * |        |  |
|                                                            |                                                                      |                     |               |                                 | Last Name • |        |  |
|                                                            |                                                                      |                     |               |                                 | Last Name * |        |  |
|                                                            | First Name *                                                         |                     |               |                                 | Last Name * |        |  |
|                                                            | First Name *                                                         |                     | State *       |                                 | Last Name * |        |  |
|                                                            | First Name *                                                         |                     | State *       | Middle Name                     | Last Name • |        |  |
|                                                            | First Name * Street Address * Suite, Apt, etc. City * Phone Number * |                     | State *       | Middle Name                     | Last Name * |        |  |
|                                                            | First Name *                                                         |                     | State *       | Middle Name                     | Last Name • |        |  |
|                                                            | First Name * Street Address * Suite, Apt, etc. City * Phone Number * |                     | State *       | Middle Name                     | Last Name * |        |  |
| Property Owners                                            | First Name * Street Address * Suite, Apt, etc. City * Phone Number * |                     |               | Middle Name Zipcode* Fax Number | Last Name • |        |  |

**Create Rental Property --- Dallas Only**. Provide the Unit Type, duplex or Condo Unit # and property management company or representative as applicable.

# Create a Rental Property

| Property Address              | Street Number                              | Direction                                      | Street Name *                                         |                   | Street Type D                   | irection |
|-------------------------------|--------------------------------------------|------------------------------------------------|-------------------------------------------------------|-------------------|---------------------------------|----------|
|                               | *                                          |                                                |                                                       | ٨                 |                                 | Suffix   |
|                               |                                            |                                                |                                                       |                   |                                 |          |
|                               | City                                       |                                                | State                                                 | Zipcode           | _                               |          |
|                               |                                            |                                                |                                                       |                   | VALIDATE                        |          |
|                               |                                            |                                                |                                                       |                   |                                 |          |
| Unit Address or<br>Number     |                                            |                                                |                                                       |                   |                                 |          |
| After all informat            | tion has been e                            | ntered, then sel                               | ect                                                   |                   |                                 |          |
| Upload the Affida             | avit of Single I                           | Owelling Unit H                                | Rental. ( <mark>Single Fa</mark>                      | mily Rentals Only | )                               |          |
| Upload SFRP Ov                | vner's Self-Insp                           | ection Checkli                                 | st. (Single Family                                    | (Rentals Only)    |                                 |          |
| Unit Type                     | Single Family F                            | Res 🔻                                          |                                                       |                   |                                 |          |
| Status                        | Rented location                            | ı <b>•</b>                                     |                                                       |                   |                                 |          |
| Is this property insured?     | No                                         | v                                              |                                                       |                   |                                 |          |
| Scan of 2-page<br>Affidavit * | You must print out,<br>For best results, w | F) You can download a<br>complete and scan the | e affidavit, and upload th<br>generate a black and wi |                   | ument" setting of your scanner. |          |
| Scan of 2-page<br>Checklist * | You must print out,<br>For best results, w | F) You can download a<br>complete and scan the |                                                       | he scanned file.  | ument" setting of your scanner. |          |
|                               | SAVE MY WORK FO                            | OR LATER SAVE AND                              | CHECK FOR ERRORS                                      |                   |                                 |          |
|                               |                                            |                                                |                                                       |                   |                                 |          |
| Ready to upload               | attachments, se                            | save and                                       | CHECK FOR ERRORS                                      |                   |                                 |          |
| Need additional t             | ime to prepare                             | attachments, se                                | elect SAVE MY                                         | WORK FOR LATER    |                                 |          |
| To add multiple r             | rental propertie                           | s, select save                                 | CHANGES ON THIS FO                                    | RM AND ADD A PROP | ERTY                            |          |
|                               |                                            |                                                | Page <b>4</b> of <b>6</b>                             |                   |                                 |          |

#### **Provide Emergency Contact.**

|                   | •                |         |             |            |             |
|-------------------|------------------|---------|-------------|------------|-------------|
| Emergency Contact | First Name *     |         | Middle Name | e          | Last Name * |
|                   |                  |         |             |            |             |
|                   |                  |         |             |            |             |
|                   |                  |         |             |            |             |
|                   | Street Address * |         |             |            |             |
|                   |                  |         |             |            |             |
|                   |                  |         |             |            |             |
|                   | Suite, Apt, etc. |         |             |            |             |
|                   |                  |         |             |            |             |
|                   |                  |         |             |            |             |
|                   | City *           | State * |             | Zinaada X  |             |
|                   | City *           | State   |             | Zipcode *  |             |
|                   |                  |         |             |            |             |
|                   |                  |         |             |            |             |
|                   | Phone Number *   |         |             | Fax Number |             |
|                   |                  |         |             |            |             |
|                   |                  |         |             |            |             |
|                   | Email Address *  |         |             |            |             |
|                   |                  |         |             |            |             |
|                   |                  |         |             |            |             |

Complete and Upload a valid Identification. Review your application. Choose one of the following options.

| Is there a lien holder for this property? | No                                                                            |                                                             |                                          |
|-------------------------------------------|-------------------------------------------------------------------------------|-------------------------------------------------------------|------------------------------------------|
| Driver's License or ID<br>Number *        |                                                                               |                                                             |                                          |
| Issuing State *                           |                                                                               |                                                             |                                          |
| Scan of Owner Driver's<br>License *       | Choose File No file chose<br>(JPG, PNG, or PDF)<br>For best results, we recom | sen<br>mend that your file be no larger than 1 MB.          |                                          |
|                                           | SAVE YOUR WORK SU                                                             | JBMIT YOUR APPLICATION AND PAY ON-LINE BY CREDIT/DEBIT CARD | SUBMIT YOUR APPLICATION AND PAY BY CHECK |
| Need additional tir                       | ne, select                                                                    | YOUR WORK                                                   |                                          |
| Note: Changes cam                         | for de made after so                                                          | election of payment.                                        |                                          |
|                                           |                                                                               |                                                             |                                          |
|                                           |                                                                               |                                                             |                                          |
|                                           |                                                                               |                                                             |                                          |

0

#### **Payment**

The registration fee is  $\frac{43}{2}$  per single family rental property and/or  $\frac{6}{5}$  x the number of multi-family units onsite. Select "Pay Now" which will redirect to an authorized payment page.

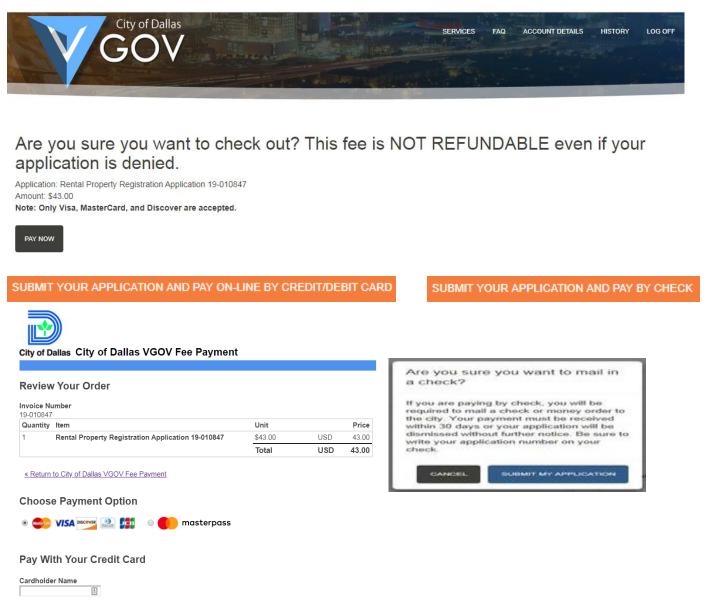

#### **Approvals**

Approved payment confirmation will be sent to the primary email address provided. Check your application status on VGOV if a confirmation has not been received by email. The application remains in pending status until the check has been received and processed. Application status must be APPROVED for consideration as a registered property. You may login to VGOV to view or print the Registration Certificate.

Remember to schedule your inspection/reinspection upon approval. Disregard if your property has inspected and meets Code Standards.